### Windows PC----------------- Bluetooth1(以下BT1) 例えば、Windows PC-

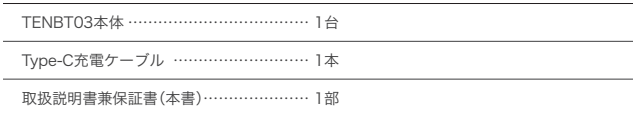

# はじめにお読みください

# ご使用の前に

## 電源の入れ方

# 本製品のスリープモードについて (ロングディスコネクト機能)

# 本製品のペアリング設定方法について

# 使用上のご注意

### ▲ 下記に記載する事は必ずお読みください

- 本製品は電力を使い動作しておりますので、発火する危険性があります。万が一煙が出たり 異臭がした場合は接続しているコンピュータの電源を切り、お買い上げの販売店、又は弊社 までご連絡ください。
- 雷が発生しているときは木製品やそのまわりのケーブル等には触れないでください。
- ※ 故障や感電の原因となります。PCの電源を切る事をおすすめします。
- 木製品のカバーを開けたり内部を分解したりしないでください。
- ※ 故障や感電の原因となる事があります。
- 濡れた手で本製品に触れないでください。
- ※ 感電やショートによる故障が発生する恐れがあります。
- 本製品の中に液体、金属などの異物が入らないようにしてください。
- ※ 感電や故障、火災の原因となります。
- 本製品に強い振動や衝撃を与えないでください。
- 本製品の上に重い物をのせたり、無理な力を加えての操作はおやめください。ケースが変形 し内部部品が破損すると、発火や故障の原因となります。
- 本製品をちいさなお子様のお手に触れる場所に保管しないでください。
- 本製品を水分や湿気の多い場所、直射日光の当たる場所、ほこりや湯煙の多い場所、車内 や暖房器具のそばなど高温となる場所に設置したり、保管したりしないでください。
- 本製品を不安定な場所に設置したり、保管しないでください。
- ※ 落下により故障、破損の原因となることがあります。
- お手入れする際は、乾いたやわらかい布で乾拭きしてください。ベンジン、シンナー等の揮 発性有機溶剤が含まれているものは使用しないでください。
- 本製品は日本国内のみでお使いください。

# 無線についてのご注意

# 各部の名称と機能

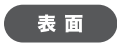

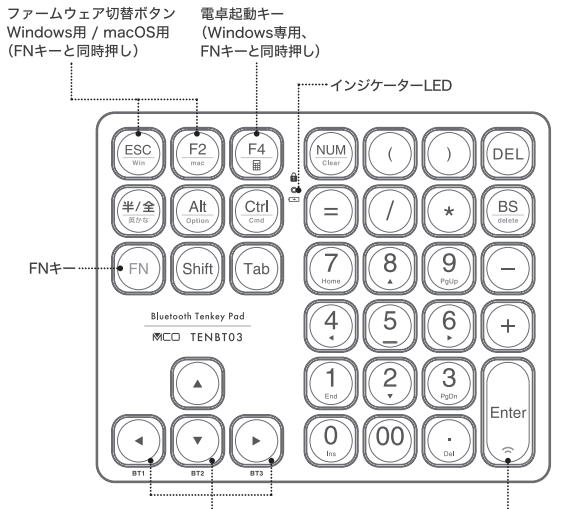

Bluetoothメモリボタン1 / 2 / 3 (FNキーと同時押し) ペアリングボタン(FNキーと同時押し) **4BT1 VBT2 ▶BT3** 

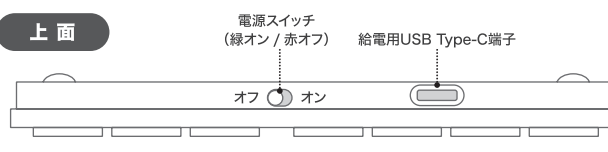

# インジケーターLEDについて

# 本製品の充電方法

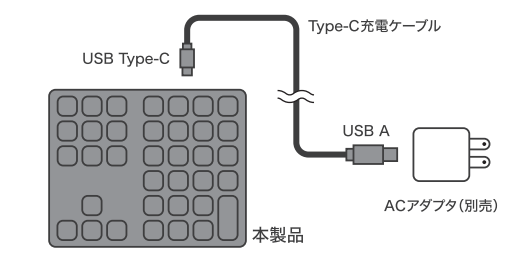

# セットアップの前に

本製品は一度ペアリング設定を行った機器を 3 台まで接続状況を記憶できます。 ペアリング後はFNキーと「◀(BT1)」「▼(BT2)」「▶(BT3)」キーで接続機器の切替が可能です。

# 本製品のペアリング開始方法

# 本製品のファームウェア切替方法について

# Windowsのセットアップ方法

## お使いになった後は

# 同梱品のご確認

- Macbookシリーズ----------- Bluetooth2(以下 BT2)
- などの組み合わせでお使いいただけます。

・一度設定した機器であれば堂時切り替えが可能です。各機種とのペアリング後は1~3にど

この度は弊社製 TENBT03(以下本製品)をお買い上げいただききまして、誠にありがとうご ざいます。ご使用の前にこちらの取扱説明書を必ずご一読していただき大切にお手元に保管し てください。

本製品上面の電源スイッチを ON にしてください。 使用後は無駄な電力消費を防ぐ為に必ず電源スイッチを OFF にしてください。

本製品は一定以上の未使用時間(2 時間)があると、自動的にスリープモードに行こうしペアリング を解除します。

スリープモード時にいずれかのキーを押すと自動的に再度ペアリングを行います。

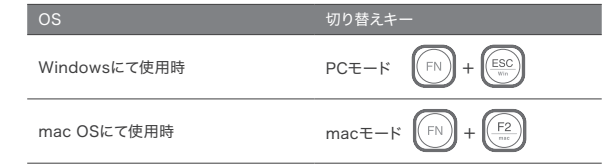

- ❶ お使いの端末にて Bluetooth が正常にセットアップされ、使用できる状態になっているこ とをご確認ください。
- **2** 本製品の電源スイッチをONにしてください。

- ※一定時間経過後は消灯します。
- ※ mac モード時は点灯しません。
- 【青LED 点滅】
- ・入力するたびに 3 回点滅する場合は本製品のバッテリー残量が少なくなっています。
- ・本製品がペアリングモード中 【緑LED 点灯】

- 本製品は 2.4GHz の周波数帯域を使用しております。(技術適合認証済み)
- 本製品が使用する 2.4GHz では、Bluetooth、無線 LAN、医療機器にて使用されている 帯域と同じであり、これらの機器に影響を与える場合がございます。
- 本製品が使用する 2.4GHz 帯では、電子レンジ等の産業・科学・医療機器のほか、他の同 種無線局、工場の生産ラインなどで使用される免許を要する移動体識別用構内無線局、免 許を要しない特定小電力無線局、アマチュア無線局 (以下、他の無線局) が運用されています。
- 念の為、ご自宅の近くに『他の無線局』が運用されていないかをご確認ください。
- 万が一、本製品を使用する事により『他の無線局』との間に電波干渉等が発生した場合は、 すみやかに使用チャンネルを変更していただくか、ご使用をおやめください。

# 基本的な機能など すいしょう 製品設定方法

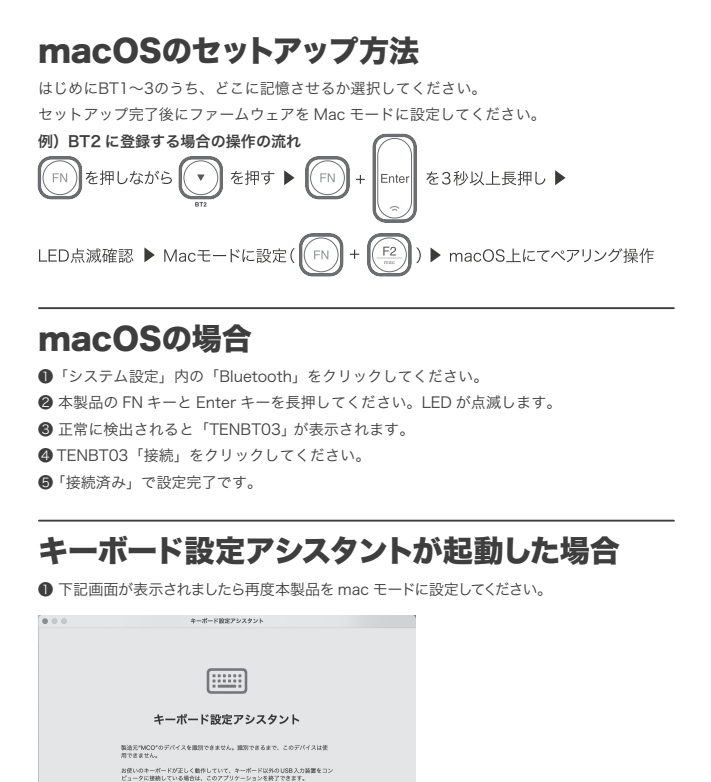

本製品は Windows 用とmacOS用の2つファームウェアを内蔵しております。 ペアリングを行う際にご使用の機器に合わせたファームウェアの設定を行ってください。

- ❶ スタートボタンをクリックし「設定」をクリックしてください。
- 設定項目内の「デバイス」をクリックしてください。
- ❸ デバイス内の「Bluetooth とその他のデバイス」をクリックしてください。
- ❹ [+]Bluetooth その他のデバイスを追加するをクリックし、Bluetooth を選択してください。
- ❺ 本製品の FN キーと Enter キーを長押してください。「TENBT03」が検出されます。
- ❻「TENBT03」をクリックしてください。
- ❼ ペアリングコードを求められた場合は本機で画面上の数字を入力し、Enterを押してください。
- ❽ 自動的にドライバのセットアップが開始します。
- ❾「デバイスの準備が整いました!」と表示されたら設定完了です。

はじめに BT1~3 のうち、どこに記憶させるか選択してください。 セットアップ完了後にファームウェアを PC モードに設定してください。 例)BT1 に登録する場合の操作の流れ

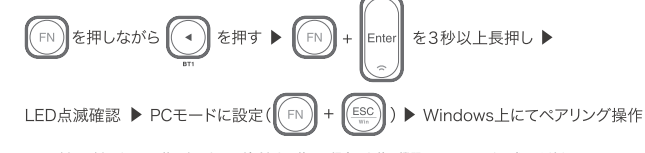

本製品上面の電源スイッチを OFF にしてください。

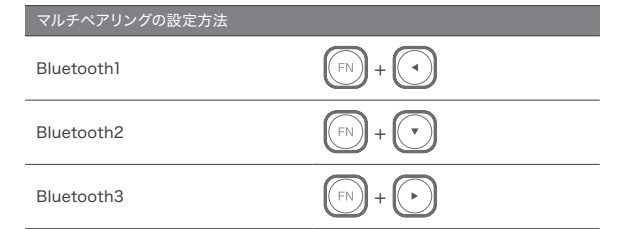

- んな機器をペアリングしているのか別途メモ等に記載しておくことをお勧めいたします。 ・またそれぞれ1~3に設定された機器情報は新しい機器をペアリングすると上書きされ古い機器
- 情報は削除されます。
- 例)BT1 にデスクトップ PC を設定、その後ノート PC をペアリング デスクトップ PC のペアリング情報は削除され、BT1 はノート PC で使用できます。

FNキーを押しながらEnterキーを3秒以上押してください。 本機のLEDが点滅しペアリングモードに入ります。

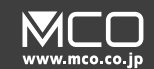

Bluetooth®テンキー **TENBT03**シリーズ

取扱説明書兼保証書

※下記例は一例です。その他スタック、アダプタをご使用の場合はお使い機器のマニュアルをご参照ください。

# Windows10の場合

本製品のインジケーターは下記の状態を示しています。 【青LED 点灯】 ・本製品の NumLock がオンになっています。数字入力が可能です。

・本製品が充電されています。充電完了後は消灯します。

❶ 付属のType-C 充電ケーブルでUSB-ACアダプタ等(別売)に接続してください。 緑のLEDが点灯します。

❷ 充電完了すると緑のLEDが消灯します。すみやかに本製品をUSB-ACアダプタ等から外してください。

充電時間のめやす:約90~120分 (5V1A USB-ACアダプタ使用時)

❸「キーボードを識別できません。」が表示されましたら「OK」をクリックしてください。

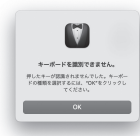

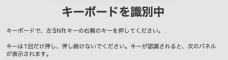

❹「キーボードの種類を選択」が表示されたら「JIS(日本語)」を選択して「完了」をクリックしてください。

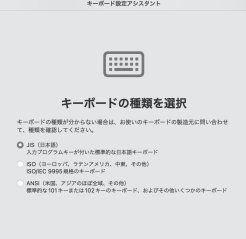

❷「判別中のキーボードで、左Shiftの右側の~」が表示されましたら本製品の「0」キーを押してして ください。反応がない場合は再度「0」キーを押してください。

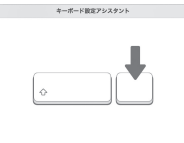

ann -

キーボードを識別中 キーボードで、左Shiftキーの右隣のキーを押してください。<br>キーは1回だけ押し、押し続けないでください。キーが認識<br>が表示されます。

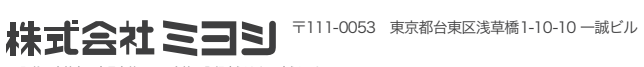

A. 1 PC 本体側の「NumLock キー」を押し、Numlock がオンの状態にしてください。 2 本製品の電源を一度切り、再度 ON にしてください。

> ※ 記載の会社名、商品名等はその会社の登録商標または商標です。 ※ 製品仕様、パッケージ等は改良のため予告なく変更する場合がございますので予めご了承ください。 2023 年 11 月 初版

●「=」等が正堂に入力できない場合木製品が英字キーボードとして認識されております。 下記設定方法をお試しください。

# Q2.正常にキー入力ができない

# 数字を押しても十字キーの操作になる

# 本体仕様

● 一度 PC や Mac 側のペアリング情報から本機を削除し、再度ペアリングを行ってく ださい。

PC本体側の数字キー入力が必要な為です。

● 複数の機器を登録した場合は本誌に登録した機器内容を記載しておくことをおすすめい たします。

- 3 ペアリングは正しく行われていますか?
- 本書をご確認の上、各端末に適した設定を行ってください。

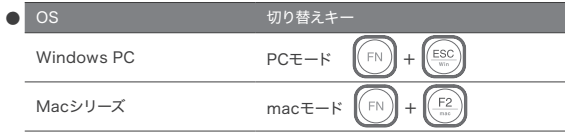

## A. 1 PC が Bluetooth 4.0 以降に対応していますか?

● 本製品は HOGP プロファイルで動作する為、Bluetooth4.0 以降が必要です。

### 2 電源スイッチは ON になっていますか?

- 上面の電源スイッチの ON/OFF をお試しください
- 2時間程度充電を行ってください。

A. 1 ショートカットによっては本機からのキーでは動作でき ないものもあります。

A. 早く打ちすぎてしまうと PC 側がキー信号を受信できない場合があります。 テンポを遅らせて入力してください。

A. NumLockオン・オフ表示は他社製キーボード・マウスユーティリティソフト等がインストー ルされている場合に表示されることがあります。 インストールされているソフトウェアの設定変更を行ってください。また本製品での入力 時に音が発生する場合も同様の原因が想定されます。

### PC モード時(NumLock オン・オフ共通)

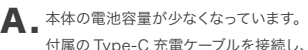

### PC モード時(NumLock オフ)

### 【言語設定の変更】(Windows10)

### mac モード時 ※ mac モード時には NumLock オフ機能はありません。

### 各モード共通

1 PC または Mac と本製品のファームウェア設定が合っ A. ているかご確認ください。

- ●「半 / 全」等が正常に入力できない場合、本製品が英字キーボードとして認識されてお ります。下記設定方法をお試しください。
- ❶ システム設定を開ください。
- ❷「キーボード」をクリックしてください。
- ❸「キーボードの種類を変更」をクリックしてください。
- キーボード設定アシスタントが起動します。
- ❹「続ける」をクリックしてください。
- ❺「識別中のキーボードで、左 Shift キーの右隣のキーを押してください。」の表記が 出ましたら「0」キーを押してください。
- ❻「識別中のキーボードで、右 Shift キーの左隣のキーを押してください。」の表記が
- 出ましたら「0」キーを押してください。
- ❼ JIS(日本語)を選択していることを確認し、「完了」をクリックしてください。

### 2 Windows の場合は下記点をご確認ください。

### 2 本製品と PC または Mac 本体キーボードとの組み合 わせではショートカット機能は操作できません。

### 3 macOS の場合は下記点をお試しください。

### 4 接続している端末で本機が正しく登録されていますか?

付属の Type-C 充電ケーブルを接続し、充電してください。

# 本製品の動作表 こんなときは お問い合わせ、保証について

### 5 登録した BT メモリ番号と機器は正しいですか?

6 Windows Updateで最新の更新プログラムを入れて ください。

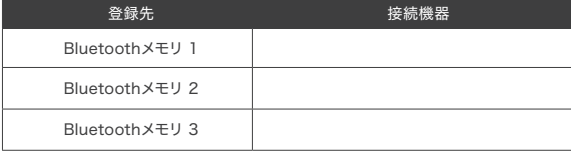

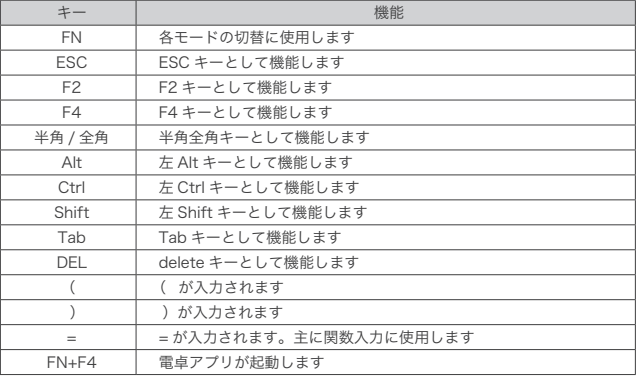

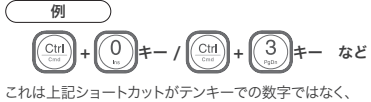

- ❶「スタート」を右クリックして、メニューから「設定」を開いてください。
- ●「時刻と言語」をクリックし、左のメニューから「言語」をクリックしてください。
- ❸「優先する言語」の中にある、「日本語」をクリックすると、「オプション」が表示され ますので、クリックしてください。
- ❹「ハードウェアキーボード レイアウト」の「キーボードレイアウト」が「英語キー ボード(101/102)」に設定されている場合「レイアウトを変更する」をクリック して、「日本語キーボード(106/109)」に変更してください。
- ❺ 設定画面を閉じて、入力が正しく行われるかご確認ください。
- 
- 【受付時間】 平日月曜から金曜 10:00 ~ 12:00 / 13:00 ~ 16:00
- サポート時間は変更される場合があります。弊社ホームページをご確認ください。
- 土曜、日曜、祝日は受付しておりません。<br>● 電話が混み合っている場合がございますので予めご了承下さい。
- 
- 製品保証には必ずお買い上げ時のレシートまたは購入証明が必要です。ご提示いただけない場合や、紛失された場合は、無償対 応できかねます。※贈答品などでご提示できない場合は弊社にご相談ください。
- 質問内容および混雑状況によってはお時間をいただく場合がございます。
- 原則メール受信後5営業日以内に返答しております。1週間経っても弊社からの連絡がない場合は再度ご連絡いただきますようお 願い申し上げます。
- <sub>際い'</sub>中し上ります。<br>● 弊社規定に反する質問内容やお問い合わせの場合は返答をお断りする場合がございます。

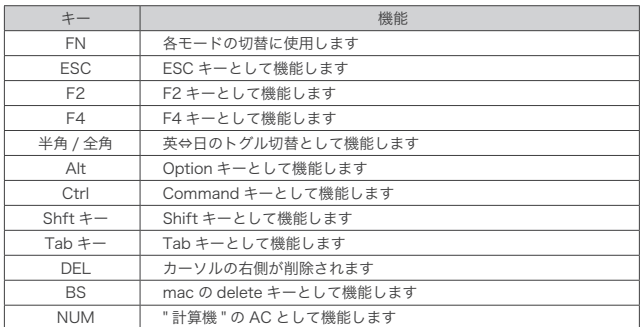

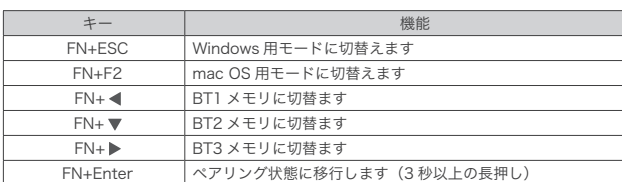

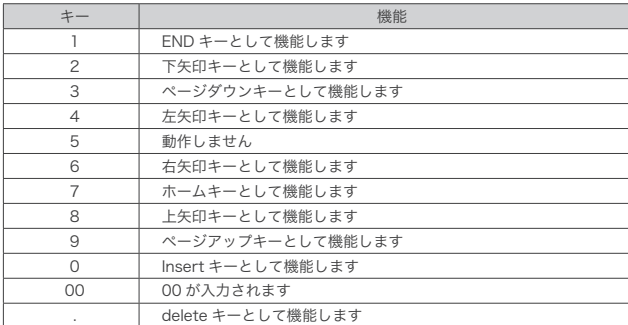

# Q4.数字の00キーが正しく入力されない

# Q5.入力中、画面にNumLockオン・オフが 表示される

# Q7.本製品のLEDが点滅し続けている

# Q6.特定のショートカットが動作しない

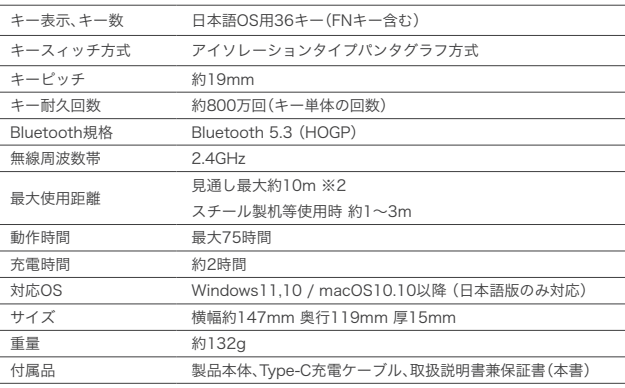

※ 1 使用距離は近くにあるものによって大きく変動します。スチールデスク、家具の近くでは著しく低下する場合がございます。 ※ 2 最大使用時間は連続使用時です。通信距離、使用キーなどにより大きく変動します。

# Q1.動作しない/認識されない Q3.数字が入力されない、

※ macOS のバージョンにより内容は異なりますが、操作と選択する内容は同じです。

### できない例

本製品の $\left(\frac{\text{Ctn}}{\text{cm}}\right)$ +Mac本体の「O」キー(ファイルを開く)、 ・本製品の $\boxed{\frac{\text{Cut}}{\text{curl}}}$ +PC本体の 「A」キー(全てを選択) など

(1)保証期間について

本製品保証期間はお買い上げ日より 1 年間となっております。

(2)無償保証について

保証期間中、万が一品質および製造上の不備により故障が発生した場合は弊社製品に対し、 責任を持って無償修理致します。

修理受付手順に関しましては本書の「製品に関するお問い合わせ」をご参照ください。

(3)無償保証適応外について

- 下記の場合は保証期間内でも無償保証を受けることができません。
- ・製品の物損破損や無理な使用方法による外損的故障の場合
- ・保証書に購入店舗印、購入日時が記載されていない場合
- ・ご購入日を証明いただける物(レシート、納品書等)をご提示頂けない場合
- ・中古品やオークション等で入手された製品の場合
- ・火災、落雷、水害等天変地異や異常電圧による故障の場合
- ・水没、水や飲料水等をかけた事による故障の場合
- ・製品の落下、破損などの故障の場合
- ・高温多湿の場所での使用やホコリ、ゴミなどの混入による故障の場合
- ・ご提示いただいた保証書が模造、修正された疑いがある場合
- (4)保証、修理対応外について

次の場合は保証期間内、期間外を問わず一切の保証、修理をできかねます。

- ・本体に不正な分解、改造痕がみうけられた場合
- (5)免責事項について
- ・本製品の故障、またはその使用によって生じた直接、間接の損害について当社は責任を 負わないものとします。
- ・本製品は医療機器、原子力施設や機器、航空宇宙機器、輸送設備など人命に関わる設備 や機器、および高度な信頼性を必要とする設備や機器、システムなどへの組み込みは想 定されていません。これらの用途にご使用になられ、人身事故や社会的損害などが生じ ても当社はいかなる責任を負いかねます。
- (6)保証書は再発行いたしませんので大切に保管してください。
- (7)保証は日本国内のみ有効です。国外での使用に関しましては一切保証いたしません。 (This warranty is valid only in Japan.)

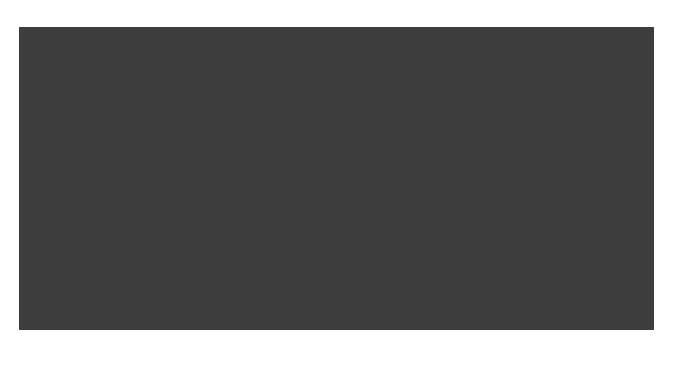

# 株式会社ミヨシ 保証規定

# 製品に関するお問い合わせ

1: 弊社 Web ページ内サポート用フォームからのお問い合わせ

弊社 web ページの製品サポートページに専用お問い合わせフォームをご用意しております。

弊社サポートページ(https://www.mco.co.jp/support/)の [ お問い合わせ ] → [ 製 品に関するお問い合わせ ] 内フォームよりご記載の上送信してください。弊社担当より 5 営業日以内に ご返答させていただきます。

### 2:お電話でのお問い合わせ

【電話番号】 サポート専用ダイヤル:(03)5825-7851

弊社サポートメールへお問い合わせいただくお客様でメール返却エラーの事例が発生しております。弊社 サポートへお問い合わせいただく際にはお客様の端末設定またはメール設定にて弊社からのメールアドレス [support@mco.co.jp] の受信許可設定を行ってください。この設定を行っていない場合は弊社からのメー ルが受信できない場合がございます。または Gmail や他の PC 用アドレスにて送信いただくことをおすすめ しております。

サポート対応品質向上の為、弊社ではすべての通話内容を録音させていただいております。